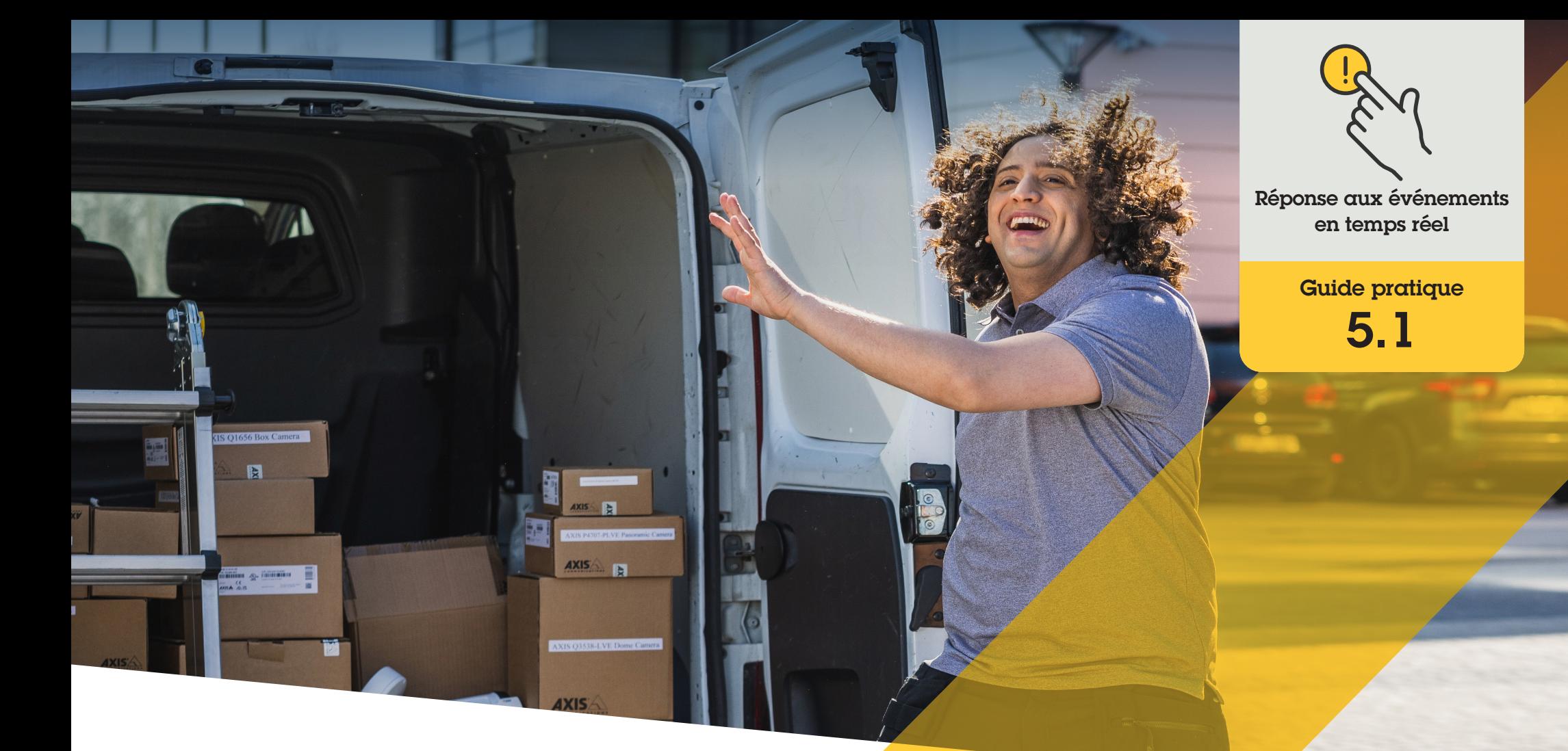

# Réponse audio par haut-parleurs

AXIS Optimizer for Milestone XProtect<sup>®</sup>

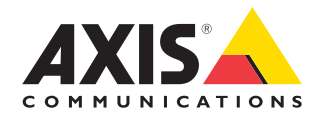

## Procédure détaillée : Réponse audio par haut-parleurs

Les commandes opérateur d'AXIS Optimizer permettent aux administrateurs et aux opérateurs autorisés d'accéder directement aux fonctions spécifiques à une caméra Axis dans Smart Client. En les utilisant conjointement à sa fonction de gestionnaire de haut-parleurs, vos opérateurs peuvent réagir immédiatement aux événements qui surviennent, en utilisant la vidéo en direct dans Milestone XProtect avec les caméras et haut-parleurs Axis.

#### **Configuration requise**

- $\bigcirc$  Installez au choix :
	- Milestone XProtect Express+
	- Milestone XProtect Professional+
	- Milestone XProtect Expert
	- Milestone XProtect Corporate
	- Milestone XProtect Essential+
- O Installez la dernière version d'AXIS Optimizer dans Management Client
- $\circ$  Un ou plusieurs haut-parleurs, caméras, visiophones ou dispositifs à haut-parleur intégré Axis
- O Installez AXIS Audio Manager Edge (recommandé)

#### **Accès au mode AXIS Audio Manager Edge**

Dans Management Client, activez le mode AXIS Audio Manager Edge dans le gestionnaire de hautparleurs.

- 1. Accédez à **Site Navigation** ➔ **AXIS Optimizer**  ➔ **Speaker manager**.
- 2. Activez **AXIS Audio Manager Edge mode**.

#### **Configuration pour des réponses audio dans la vidéo en direct**

Pour accéder directement aux haut-parleurs à partir des vues de caméra dans Milestone XProtect, vous devez associer une caméra à un haut-parleur ou à un groupe de dispositifs.

- 1. Dans Management Client, accédez à **Site Navigation** ➔ **AXIS Optimizer** ➔ **Speaker manager**, puis sélectionnez un haut-parleur, un groupe de dispositifs ou une zone.
- 2. Dans la fenêtre **Associated cameras**, cliquez sur le signe +, puis sélectionnez les caméras à associer au haut-parleur, au groupe de dispositifs ou à la zone.
- 3. Lorsqu'une caméra est associée à un haut-parleur, un groupe de dispositifs ou une zone, un symbole de microphone s'affiche dans la barre d'outils des commandes opérateur de Smart Client.

#### **Réponse audio sur haut-parleurs**

- 1. Dans Smart Client, accédez à **Live** ➔ **MIP plugins** ➔ **Axis speaker control** et sélectionnez un haut-parleur, un groupe de dispositifs ou une zone dans la liste déroulante.
- 2. Bouton de communication (Push-to-talk) :
	- a. Appuyez sur le symbole de microphone de la barre d'outils des commandes opérateurs et maintenez-le enfoncé pendant que vous parlez.
	- b. Confirmez que le niveau sonore du microphone affiche une activité vocale.
- 3. Diffusez une séquence audio préenregistrée :
	- a. Accédez à **Media clip** et sélectionnez une séquence audio dans la liste déroulante.
	- b. Pour commencer la diffusion de la séquence audio sur le haut-parleur sélectionné, cliquez sur le symbole de lecture.

#### **Réponse audio sur haut-parleur dans la vue de caméra**

- 1. Dans Smart Client, accédez à une vue de caméra.
- 2. Le symbole de microphone dans les commandes opérateur est visible dans la barre d'outils si une association est formée avec un haut-parleur, un groupe de dispositifs ou une zone.
- 3. Cliquez sur le symbole du microphone pour ouvrir la fenêtre **Axis speaker control**.
- 4. Transmettez l'audio au haut-parleur :
	- a. Appuyez sur le symbole de microphone et maintenez-le enfoncé pendant que vous parlez.
	- b. Confirmez que le niveau sonore du microphone affiche une activité vocale.
- 5. Diffusez une séquence audio sur le haut-parleur :
	- a. Accédez à **Media clip** et sélectionnez une séquence audio dans la liste déroulante.
	- b. Pour commencer la diffusion de la séquence audio sur le haut-parleur sélectionné, cliquez sur Play.

#### Assistance complémentaire

- **Regarder les vidéos explicatives sur AXIS Optimizer**
	- **[Consulter le manuel d'utilisation en ligne](https://help.axis.com/en-us/axis-optimizer-for-milestone-xprotect#interact-through-speakers)**

**Télécharger d'autres guides pratiques**

**[Lire le guide de prise en main d'AXIS Optimizer](https://www.axis.com/dam/public/a1/da/43/solution-note--axis-optimizer--getting-started-en-US-411854.pdf)**

**Les procédures détaillées de certaines tâches peuvent évoluer au fil du temps. Reportez-vous au manuel d'utilisation en ligne pour des descriptions actualisées.**

# Gestion sûre et efficace des événements en temps réel

Pour répondre à des événements en temps réel, les opérateurs doivent généralement effectuer des actions manuelles sur des caméras individuelles. Ces opérations manuelles sont sources d'erreur et exigent un temps précieux, a fortiori lors du traitement en temps réel d'incidents. Si un opérateur ne répond pas rapidement et précisément à une menace potentielle, l'incident peut s'aggraver et la qualité de la vidéo capturée peut se dégrader. Traditionnellement, un opérateur doit accéder à plusieurs dispositifs et paramètres du système VMS pour gérer les événements en temps réel.

### La réponse AXIS Optimizer

Axis propose une vaste gamme de visiophones, haut-parleurs, microphones, sirènes-stroboscopes et autres dispositifs sur IP qui permettent aux opérateurs de réagir en temps réel aux événements. En faisant appel à AXIS Optimizer, il est possible de configurer et d'utiliser les dispositifs réseau Axis avec Milestone XProtect pour rationaliser les réponses aux événements en temps réel. Parmi les possibilités, les réponses audio par haut-parleurs, la gestion de l'accès des visiteurs et l'écoute de flux audio sans vidéo.

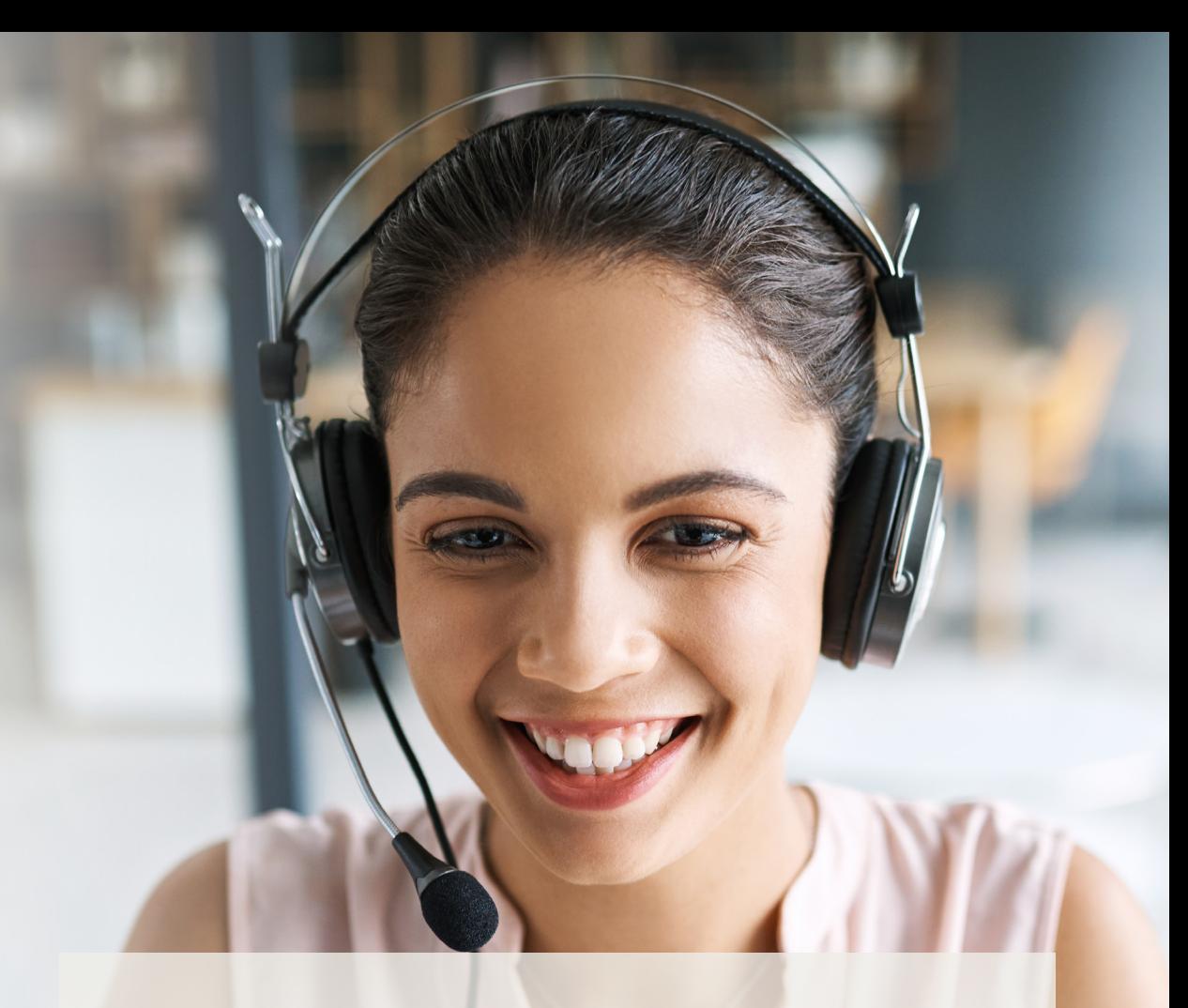

#### **À propos d'AXIS Optimizer for Milestone XProtect**

**AXIS Optimizer est une suite d'intégrations qui optimise les performances des dispositifs Axis dans Milestone XProtect. Elle permet à tous les utilisateurs de gagner beaucoup de temps et d'exploiter au mieux leur système Axis et Milestone. Régulièrement mise à jour pour prendre en charge les nouvelles offres Axis, la fonction est disponible gratuitement en tant que programme d'installation unique sur [axis.com](http://axis.com/products/axis-optimizer-for-milestone-xprotect/savings).**

# À propos d'Axis Communications

En créant des solutions qui renforcent la sécurité et améliorent la performance des entreprises, Axis contribue à un monde plus intelligent et plus sûr. Leader de son secteur dans les technologies sur IP, Axis propose des solutions en vidéosurveillance, contrôle d'accès, visiophonie et systèmes audio. Ces solutions sont enrichies par des applications d'analyse intelligente et soutenues par des formations de haute qualité.

L'entreprise emploie environ 4000 personnes dans plus de 50 pays et collabore avec des partenaires technologiques et intégrateurs de systèmes du monde entier pour fournir des solutions sur mesure à ses clients. Axis a été fondée en 1984, son siège est situé à Lund en Suède.

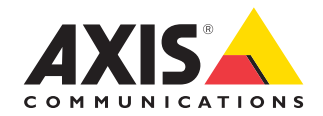

©2024 Axis Communications AB. AXIS COMMUNICATIONS, AXIS, ARTPEC et VAPIX sont des marques déposées d'Axis AB dans différentes juridictions. Toutes les autres marques sont la propriété de leurs détenteurs respectifs.